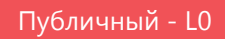

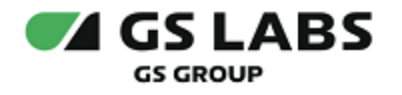

# DRE Advanced Media Platform для AppleTV

## Руководство по установке

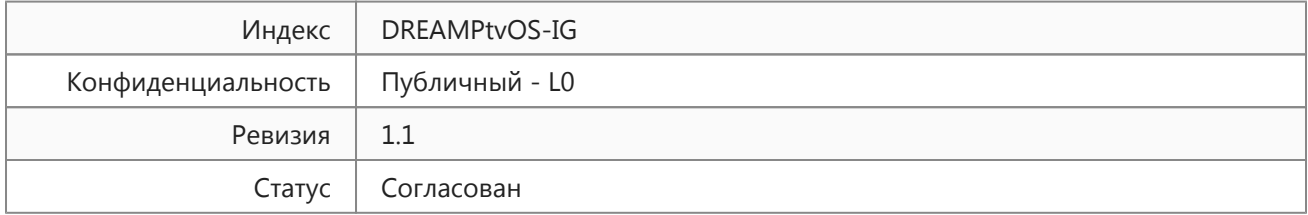

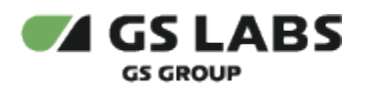

## Содержание

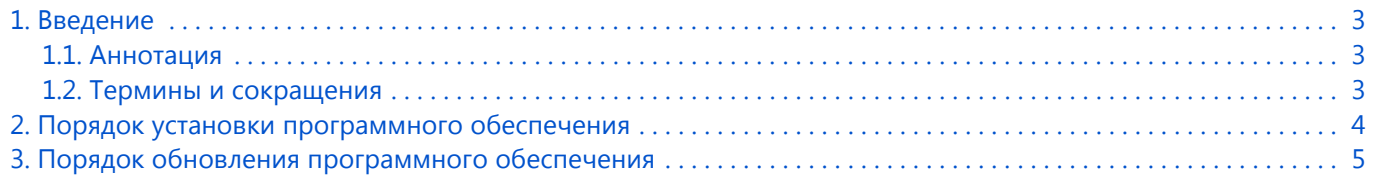

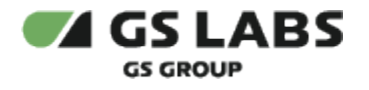

## <span id="page-2-0"></span>1. Введение

#### <span id="page-2-1"></span>1.1. Аннотация

В настоящем документе приведено описание установки приложения DRE Advanced Media Platform для AppleTV на устройство с ОС tvOS.

#### <span id="page-2-2"></span>1.2. Термины и сокращения

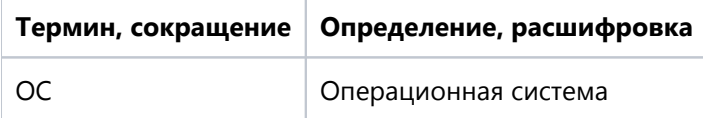

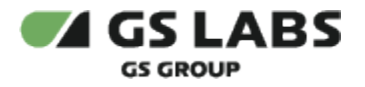

### <span id="page-3-0"></span>2. Порядок установки программного обеспечения

Для установки приложения на мобильное устройство рекомендуется использовать универсальный сервис для загрузки приложений для ОС tvOS под названием App Store. Перед установкой убедитесь, что вы вошли в учетную запись Apple ID.

- 1. Откройте перечень приложений устройстве.
- 2. Найдите приложение с названием *App Store*, войдите в приложение.
- 3. В окне поиска введите название искомого приложения*,* выполните поиск.
- 4. Выберите найденное приложение.
- 5. В появившемся окне выберите *Установить.*
- 6. Дождитесь окончания установки.

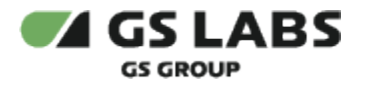

## <span id="page-4-0"></span>3. Порядок обновления программного обеспечения

- 1. Откройте перечень приложений на устройстве.
- 2. Найдите приложение с названием *App Store*, войдите в приложение.
- 3. В разделе *Учетная запись* выберите раздел *Обновления,* в котором отображаются приложения, доступные для обновления.
- 4. Если для приложения доступно обновление, название приложения отобразится в данном разделе.
- 5. Нажмите *Обновить* напротив названия требуемого приложения.

#### © ООО "Цифра", 2019-2024

Документация "DRE Advanced Media Platform для AppleTV. Руководство по установке" является объектом авторского права. Воспроизведение всего произведения или любой его части воспрещается без письменного разрешения правообладателя.